DataRut sisteminde yer alan uygulamalarda(formlarda) veri giriş alanlarının üst kısmında bulunan açıklamaları değiştirebilirsiniz. Bu değişiklik ihtiyacı daha çok uygulama formunda yer alan grup kodlarının kullanımıyla ortaya çıkar. Sistem üzerinde bulunan birkaç uygulama için bu değişikliğin kullanılabilirliğini görelim.

Stok kartlarının bulunduğu "STOCK00" uygulaması için stoklara ilişkin renk bilgisi de tutmak isteyelim ve bu bilgiyi grup koduna bağlayarak, stokla ilişkilendirerek verilerimizi buna göre kaydedelim/güncelleyelim.

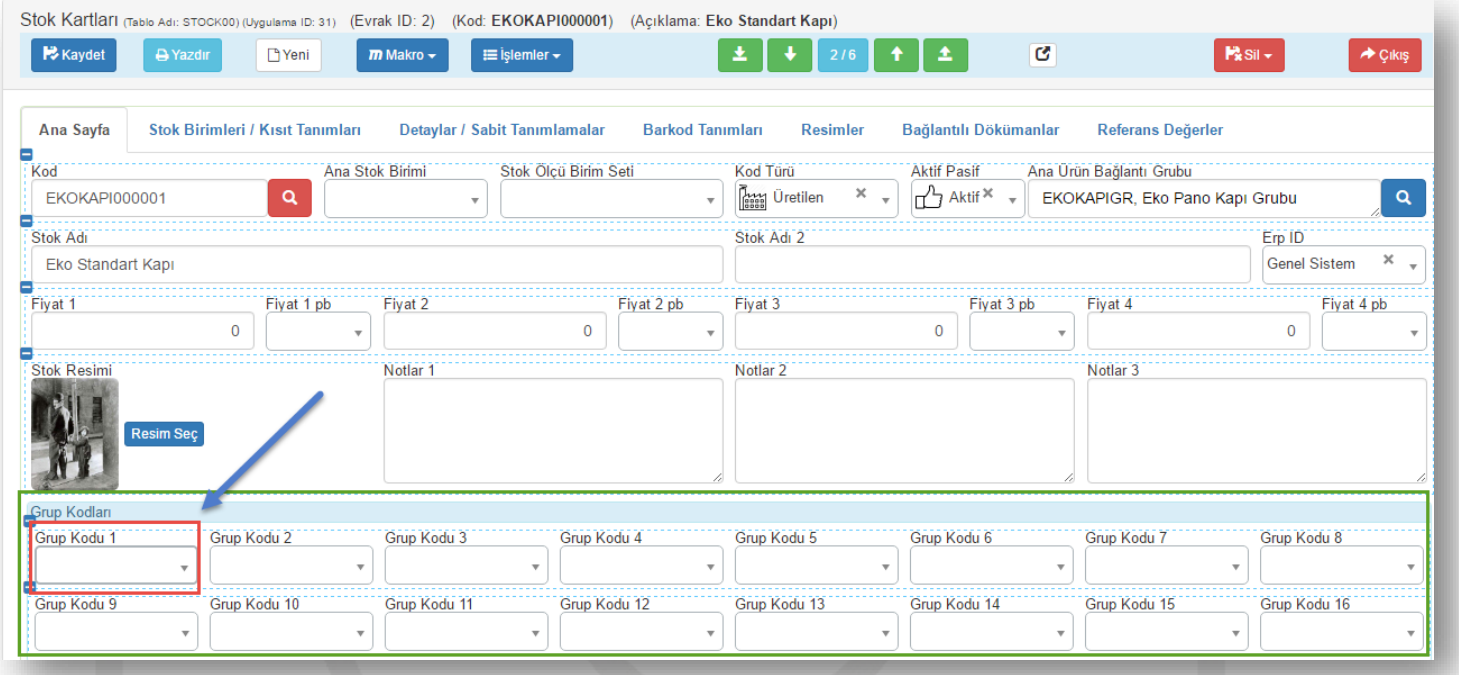

*(\*\*Grup kodlarını sistemdeki bir uygulamayla ilişkilendirmek için, "Grup Kodu İlişkilendirme" bölümüne göz atınız.)*

"**Grup Kodu 1**" alanına gerekli ilişkilendirmeyi yaptıktan sonra, kullanım kolaylığı ve okunurluğu kolaylaştırma adına; "*Grup Kodu 1*" açıklama bilgisini "*Stok Rengi*" olarak değiştirelim. Bu işlemi yapabilmek için;

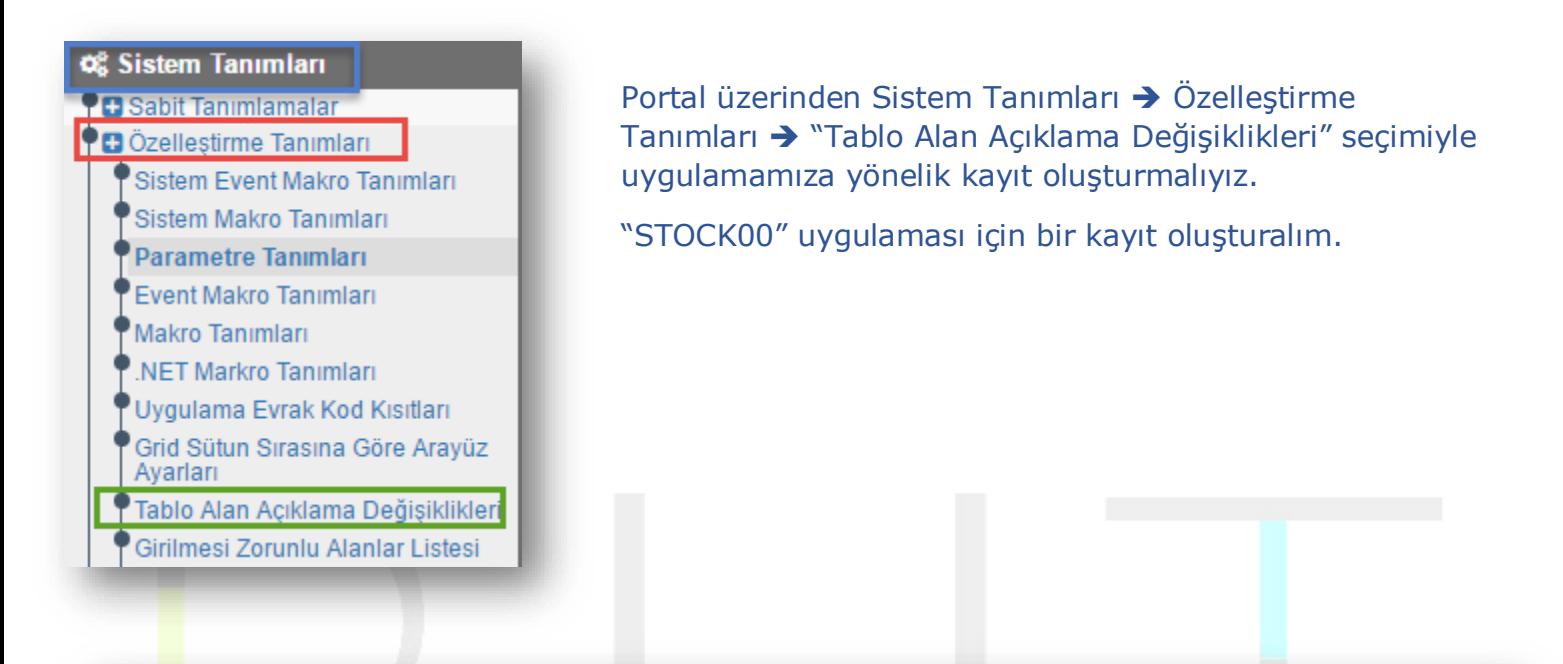

Tablo Alan Açıklama Değişiklikleri (Tablo Adı: CUST\_TABLE00) (Uygulama ID: 152) (Evrak ID: 4) (Kod: STOCK00) 土 **Kaydet** A Yazdır  $m$  Makro  $\sim$ **IE** İşlemler <del>+</del>  $\ddot{\phantom{1}}$  $\ddot{\textbf{r}}$ B **T**Yeni 土 Ana Sayfa Kullanıcılar Tablo Adı Aktif / Pasif STOCK00-Stok Kartları × ∩<sup>2</sup>7 Aktif  $\times$  $\overline{v}$ **Düzenle** Aktarım  $\star$  $+ E<sub>kl</sub>$  $-Sil$ Tüm veri 上En Alta Taşı ↓ Alta Taşı **1**Üste Taşı **1**En Üste Taşı  $\mathbf{z}^{\mathcal{B}}$ o Listesi (CUST\_TABLE01) Ta  $\overline{2}$ Kolon Adı Kolon Acıklaması  $S.N$ 

## 1. **"Tablo Adı"** kısmında bulunan açılır menü yardımıyla uygulamamızı seçeriz.

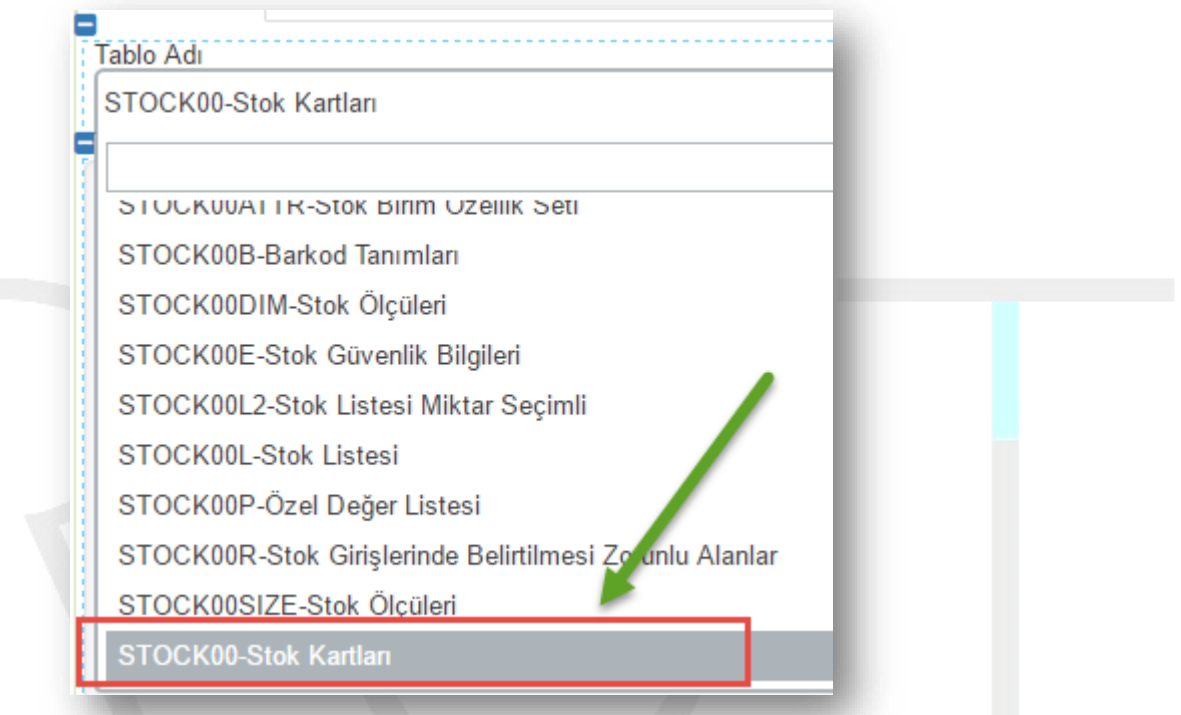

2. **"Tablo Kolon Listesi"** bölümünde alan açıklama değişikliği yapılan kolon bilgileri listelenir. Yeni gireceğimiz alan açıklama değişikliği tanımı için + Ekle seçilerek işleme devam edilir.

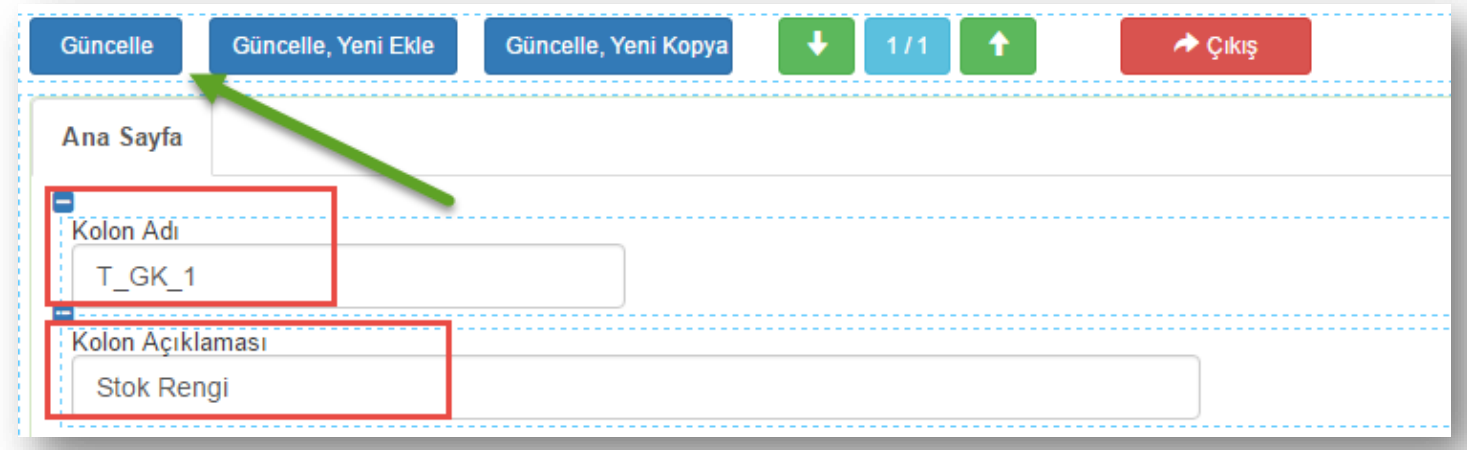

Sayfa Sayısı: 3/1

Tarih : 19.12.2017

**"Kolon Adı"** kısmına hangi kolon için alan bilgisi girilecekse o kolonun sistemde yer alan ismi girilmelidir.

(\*\* *Kolonun sistemde yer alan isim bilgisini, ilgili kolonun üzerine cursor ile gelindiğinde belirtilmektedir. Ayrıca uygulamanın grup kodlarıyla ilişkisel bağlantı bilgileri de burada bilgi amaçlı yer almaktadır.)*

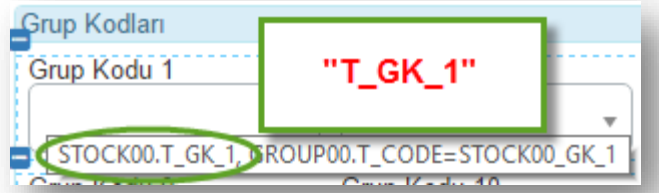

**"Kolon Açıklaması"** kısmına açıklama bilgisi girilerek güncelleme işlemi yapılır. Bu işlem uygulama içerisinde bulunan tüm veri giriş alanlarının açıklama alanları için yapılabilir.

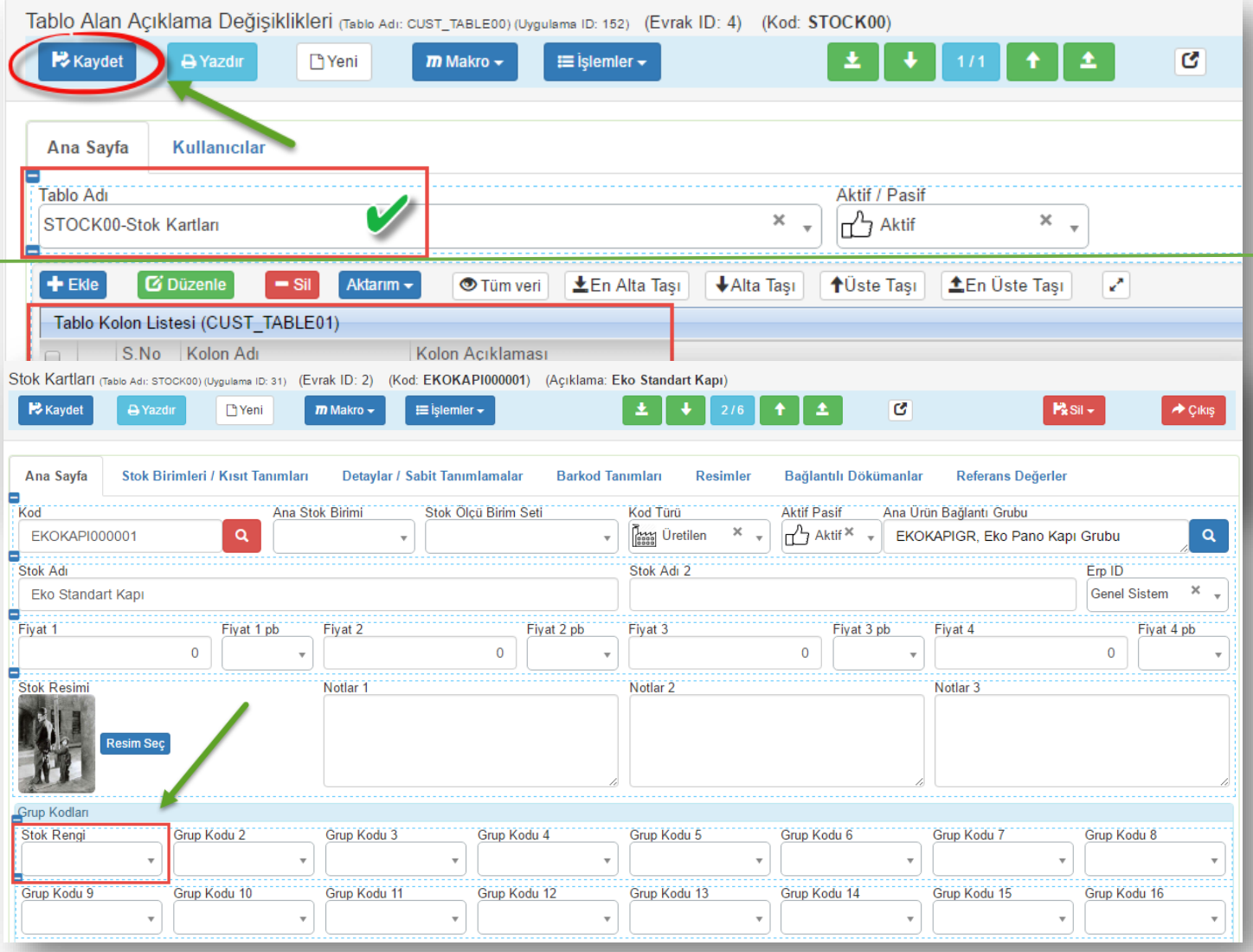

Sayfa Sayısı: 4/1

Tarih : 19.12.2017